# **Siebel 5.0 - Application onboarding**

**On this page:**

- [Register your Siebel applications in the CAST AIC Portal](#page-0-0)
- [Deliver the source code for Vanilla](#page-0-1)
- [Deliver the source code for Project](#page-5-0)

### **Target audience:**

CAST Administrators, Delivery Managers

```
Summary: This page explains how to onboard a Siebel application.
⋒
```
## <span id="page-0-0"></span>Register your Siebel applications in the CAST AIC Portal

In the CAST AIC Portal, register two new Applications as follows:

- One for the **Vanilla**: the Siebel Repository without any custom code
- One for the **Project**: the Siebel Repository that contains the custom code for one or multiple Siebel applications

Note that only ONE application per Siebel repository should be created in the CAST AIC Portal, even though the Siebel repository may contain Ф multiple custom "applications". CAST will extract source code in one go from each Siebel repository.

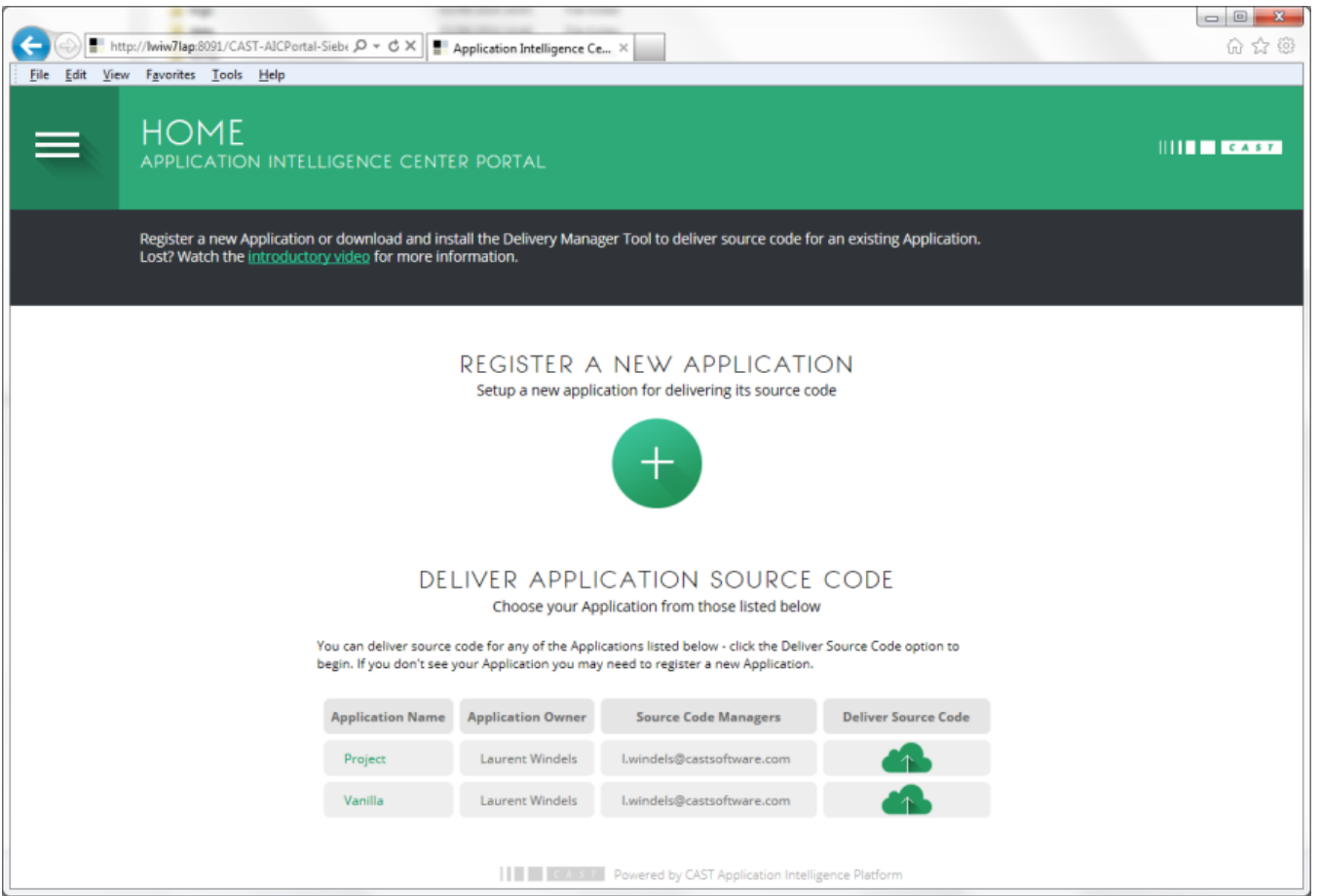

<span id="page-0-1"></span>Deliver the source code for Vanilla

To deliver the source code for the Vanilla, you must download and install the CAST Delivery Manager Tool (DMT) on a machine that has access to the database that hosts the Siebel repository (see the **Operating System** section in [Supported Platforms](http://doc.castsoftware.com/help/topic/73x/Supported-Platforms_568426666.html) for more information). CAST recommends installing the DMT on the same machine as the database is installed on, to take advantage of faster direct disk to disk performance for the code extraction. The DMT establishes a JDBC connection to the database and executes a set of queries. If the DMT is installed on another machine, the network will negatively impact the time required to extract the source code.

Once the DMT has been downloaded and installed, you'll have access to the interface:

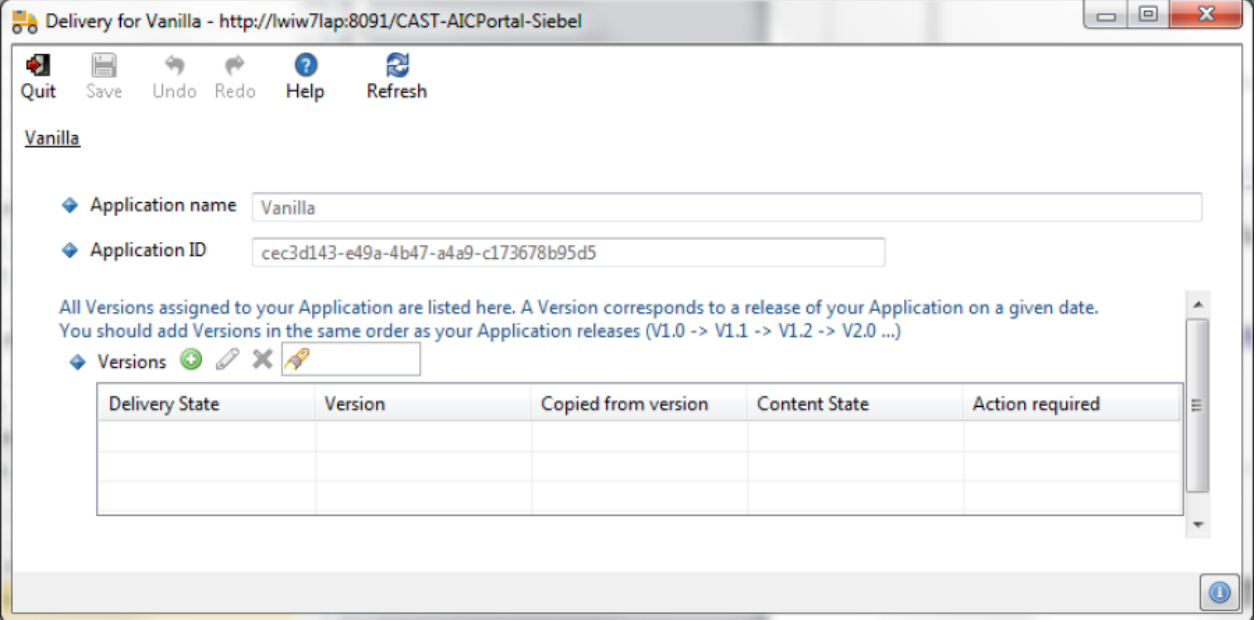

#### First create a version:

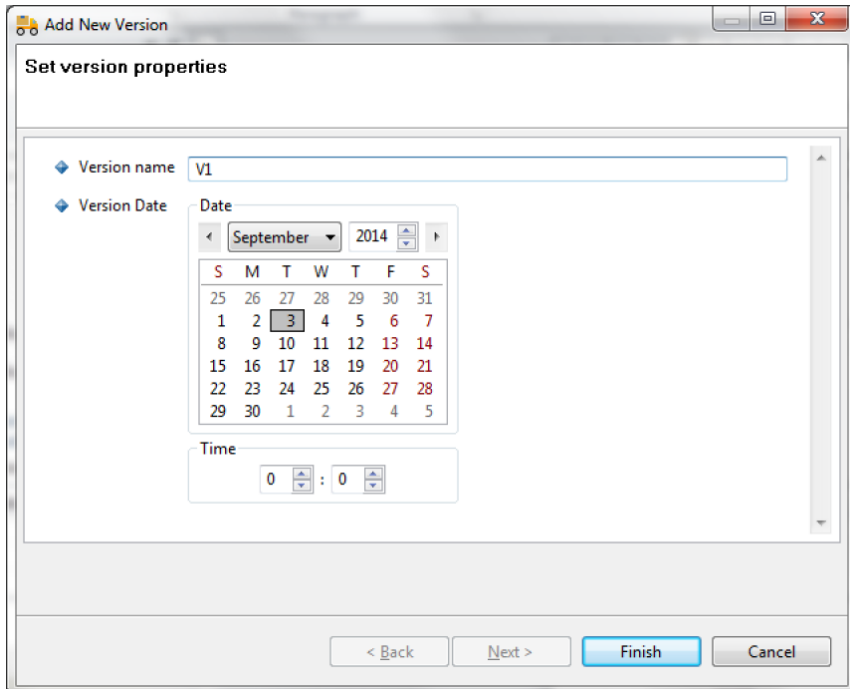

The version editor is then displayed:

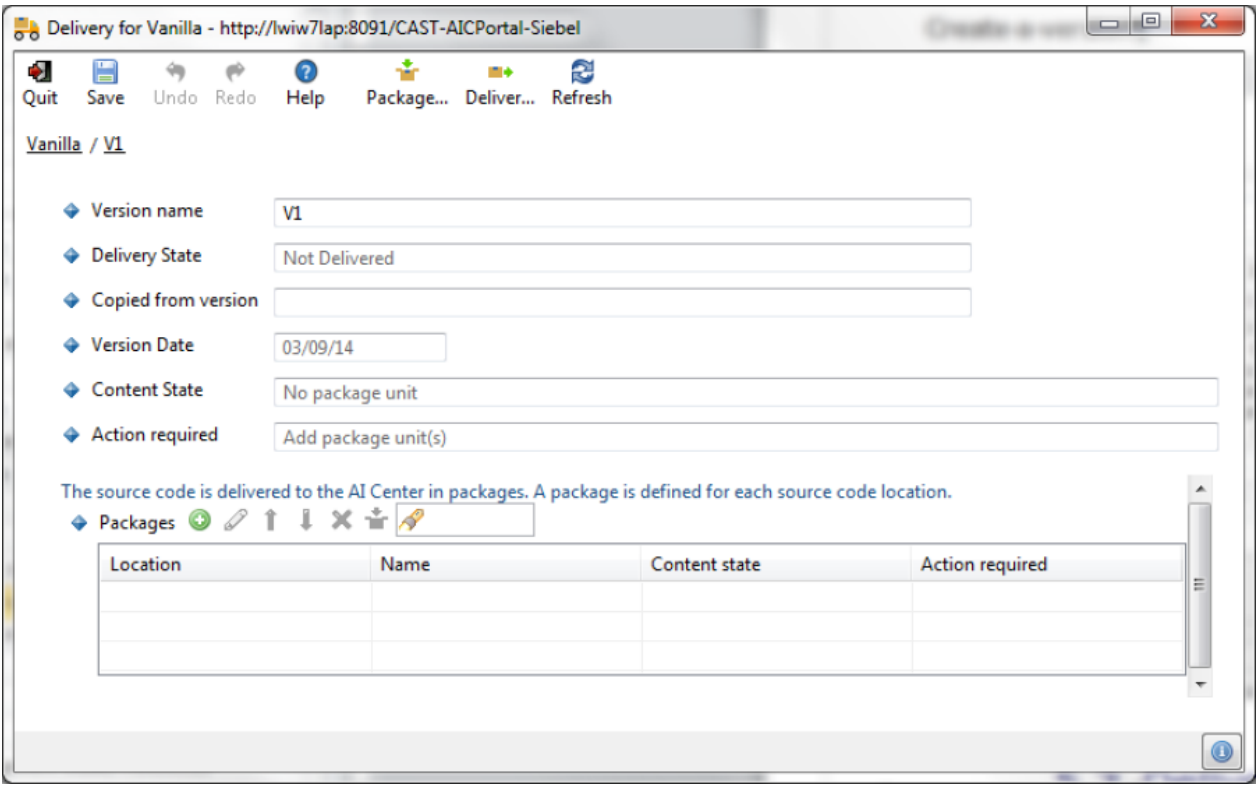

Create a package. In the wizard, select "**Siebel**" under "**Select a vendor specific repository**":

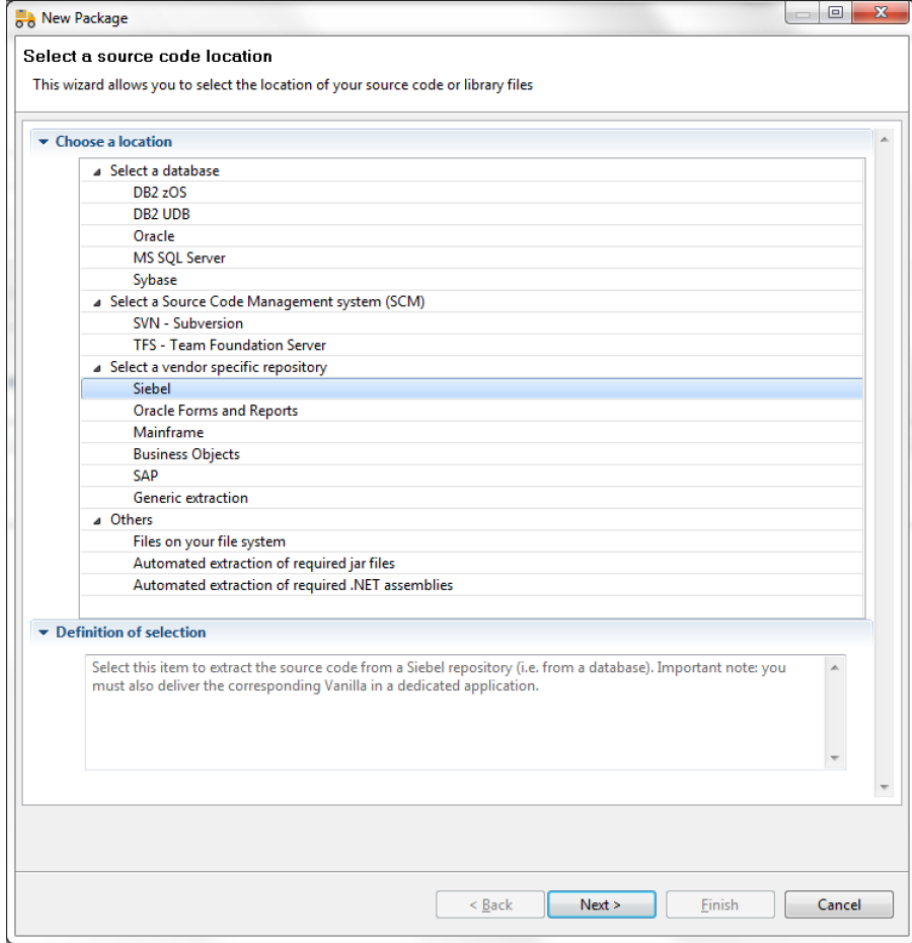

In the wizard, select the extractor corresponding to the database that contains the Siebel repository:

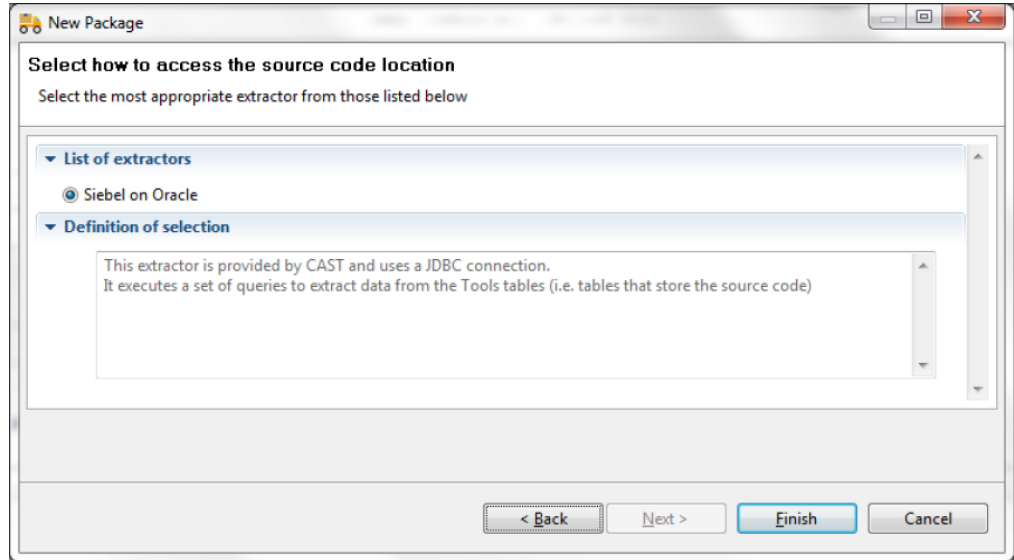

In the package editor, provide a package name and enter the relevant values in "**Where is your source code?**":

- The **user name** in the credentials is used for the connection
- For the Vanilla, select "**Vanilla**" in the field "**Repository type**"
- Provide the **schema** that contains the Siebel tables (S\_REPOSITORY, …)
- Enter the **Repository ID** that corresponds to the Vanilla

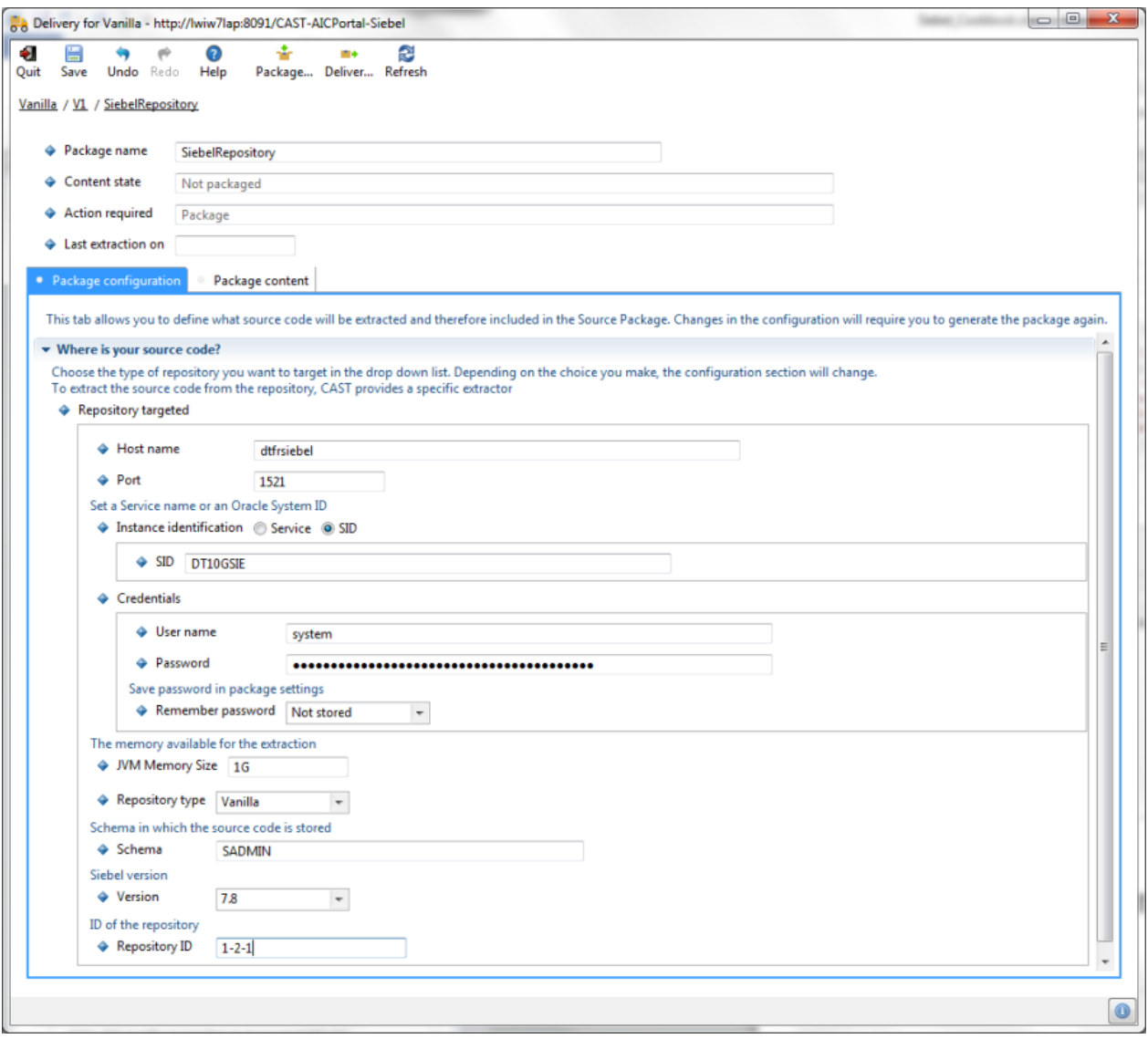

To extract the source code, click on "Package…".

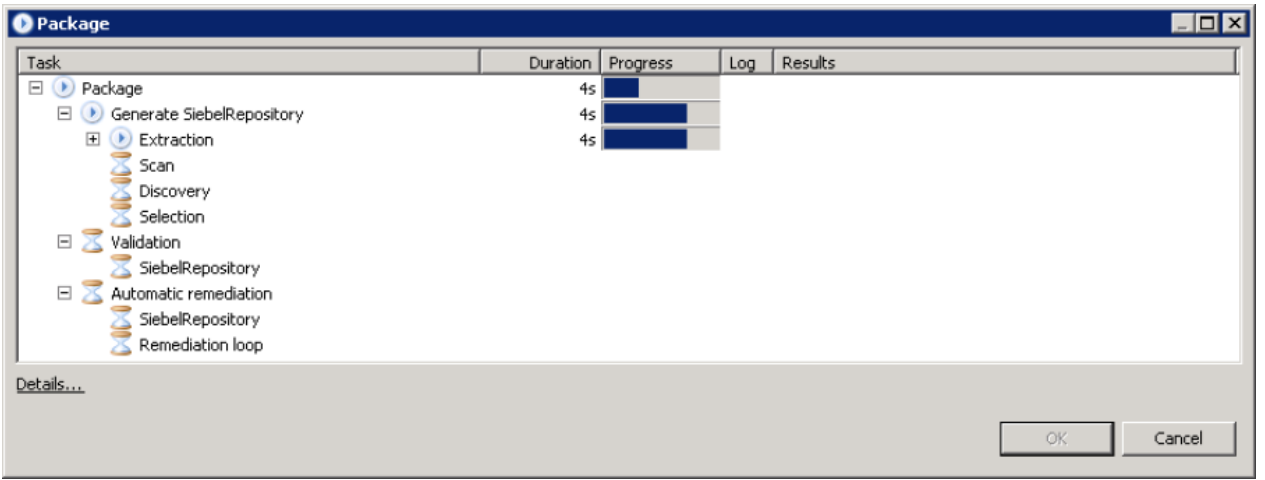

When the extraction has completed, the content state for the Package should display "**Packaging successful**" and the action required is "**Package ready to be delivered**". You can then deliver the source code. To do so, click "**Deliver…**". In the wizard, answer "**Yes**" when prompted whether the delivery is complete:

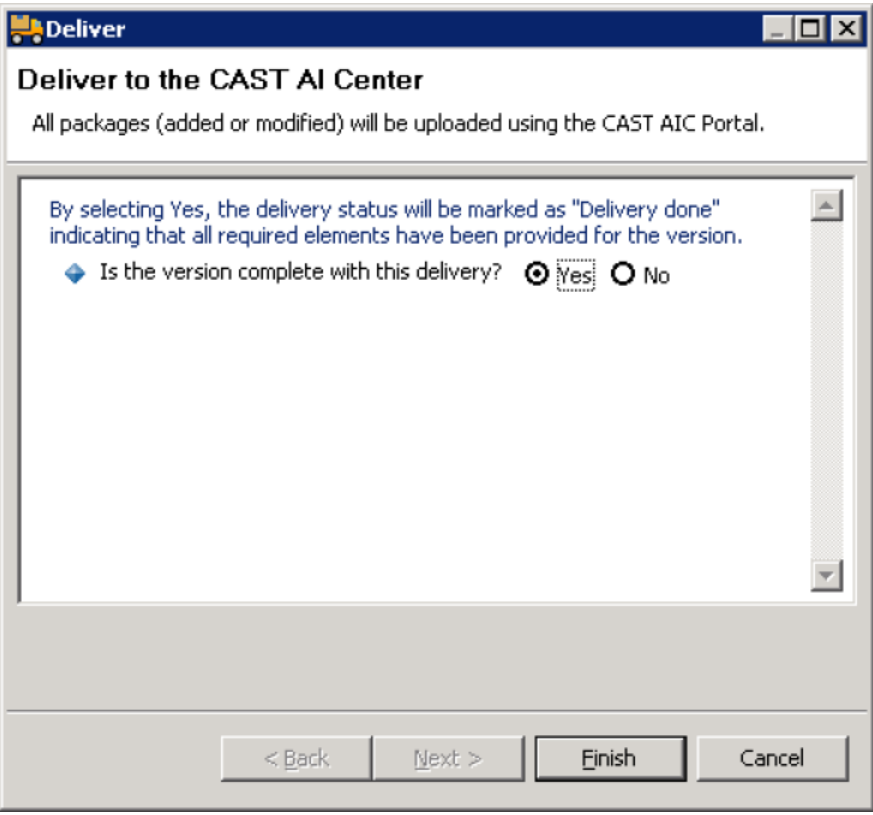

When the delivery has completed, the content state for the Package should display "**Packaging successful**" and the action required is **empty** (i.e. nothing further to do).

### <span id="page-5-0"></span>Deliver the source code for Project

To deliver the source code for the Project, you must download and install the CAST Delivery Manager Tool (DMT) on a machine that has access to the database that hosts the Siebel repository. Then follow the same process as for the Vanilla.

In the package editor, provide a package name and enter the relevant values in "**Where is your source code?**":

- The **user name** in the credentials is used for the connection
- Select "**Project**" in the field "**Repository type**"
- Provide the **schema** that contains the Siebel tables (S\_REPOSITORY, ...)
- **Enter the Repository ID** that corresponds to the Project